# OSPF如何將預設路由注入不太末梢的區域

## 目錄

[簡介](#page-0-0) [必要條件](#page-0-1) [需求](#page-0-2) [採用元件](#page-0-3) [慣例](#page-0-4) [設定](#page-0-5) [網路圖表](#page-1-0) [組態](#page-1-1) [驗證](#page-2-0) [檢查非末節區域中的OSPF資料庫](#page-2-1) [疑難排解](#page-3-0) [相關資訊](#page-3-1)

# <span id="page-0-0"></span>簡介

本檔案將說明開放最短路徑優先(OSPF)如何將預設路由注入非純末梢區域(NSSA)。 預設情況下 ,NSSA的區域邊界路由器(ABR)不會向NSSA發起預設路由。必須使用[area <x> nssa default](//www.cisco.com/en/US/docs/ios/12_1/iproute/command/reference/1rdospf.html#wp1017551)[information originate命](//www.cisco.com/en/US/docs/ios/12_1/iproute/command/reference/1rdospf.html#wp1017551)令。

## <span id="page-0-1"></span>必要條件

### <span id="page-0-2"></span>需求

本文件沒有特定需求。

### <span id="page-0-3"></span>採用元件

本文件所述內容不限於特定軟體和硬體版本。

### <span id="page-0-4"></span>慣例

如需文件慣例的詳細資訊,請參閱[思科技術提示慣例](//www.cisco.com/en/US/tech/tk801/tk36/technologies_tech_note09186a0080121ac5.shtml)。

## <span id="page-0-5"></span>設定

本節提供用於設定本文件中所述功能的資訊。

**注意:**要查詢有關本文檔中使用的命令的其他資訊,請使用<u>[命令查詢工具](//tools.cisco.com/Support/CLILookup/cltSearchAction.do)(僅限註</u>冊客戶)。

<span id="page-1-0"></span>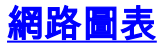

#### 本檔案會使用下圖中所示的網路設定。

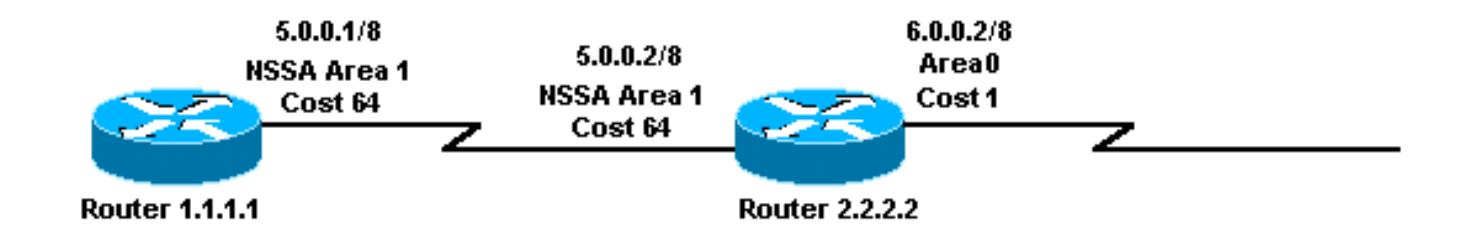

### <span id="page-1-1"></span>組態

本文檔使用此處顯示的配置。

- 路由器1.1.1.1
- 路由器2.2.2.2

## 路由器1.1.1.1 Current configuration: hostname r1.1.1.1 interface Loopback0 ip address 1.1.1.1 255.0.0.0 interface Serial2/1/0 ip address 5.0.0.1 255.0.0.0 router ospf 2 network 5.0.0.0 0.255.255.255 area 1 area 1 nssa end 路由器2.2.2.2 Current configuration: hostname r2.2.2.2 interface Loopback0 ip address 2.2.2.2 255.0.0.0 interface Serial0/1/0 ip address 5.0.0.2 255.0.0.0 interface ATM1/0.20 ip address 6.0.0.2 255.0.0.0 router ospf 2 network 5.0.0.0 0.255.255.255 area 1 network 6.0.0.0 0.255.255.255 area 0 area 1 nssa default-information originate

## <span id="page-2-0"></span>驗證

本節提供的資訊可用於確認您的組態是否正常運作。

[輸出直譯器工具](https://www.cisco.com/cgi-bin/Support/OutputInterpreter/home.pl)(僅供[註冊客](//tools.cisco.com/RPF/register/register.do)戶使用)支援某些show命令,此工具可讓您檢視[show](https://www.cisco.com/cgi-bin/Support/OutputInterpreter/home.pl)命令輸出的分析。

- <u>[show ip ospf database](//www.cisco.com/en/US/docs/ios/12_1/iproute/command/reference/1rdospf.html#wp1019107)</u> 顯示鏈路狀態通告(LSA)清單並將它們鍵入到鏈路狀態資料庫中。此 清單僅顯示LSA報頭中的資訊。
- [show ip ospf database](//www.cisco.com/en/US/docs/ios/12_1/iproute/command/reference/1rdospf.html#wp1019107) nssa-external 僅顯示有關NSSA外部LSA的資訊。
- [show ip route](//www.cisco.com/en/US/docs/ios/12_1/iproute/command/reference/1rdindep.html#wp1022511) 顯示路由表的當前狀態。

### <span id="page-2-1"></span>檢查非末節區域中的OSPF資料庫

要檢視OSPF資料庫的外觀,請使用[show ip ospf database](//www.cisco.com/en/US/docs/ios/12_1/iproute/command/reference/1rdospf.html#wp1019107) 命令。

#### r2.2.2.2#**show ip ospf database**

OSPF Router with ID (2.2.2.2) (Process ID 2)

Router Link States (Area 0)

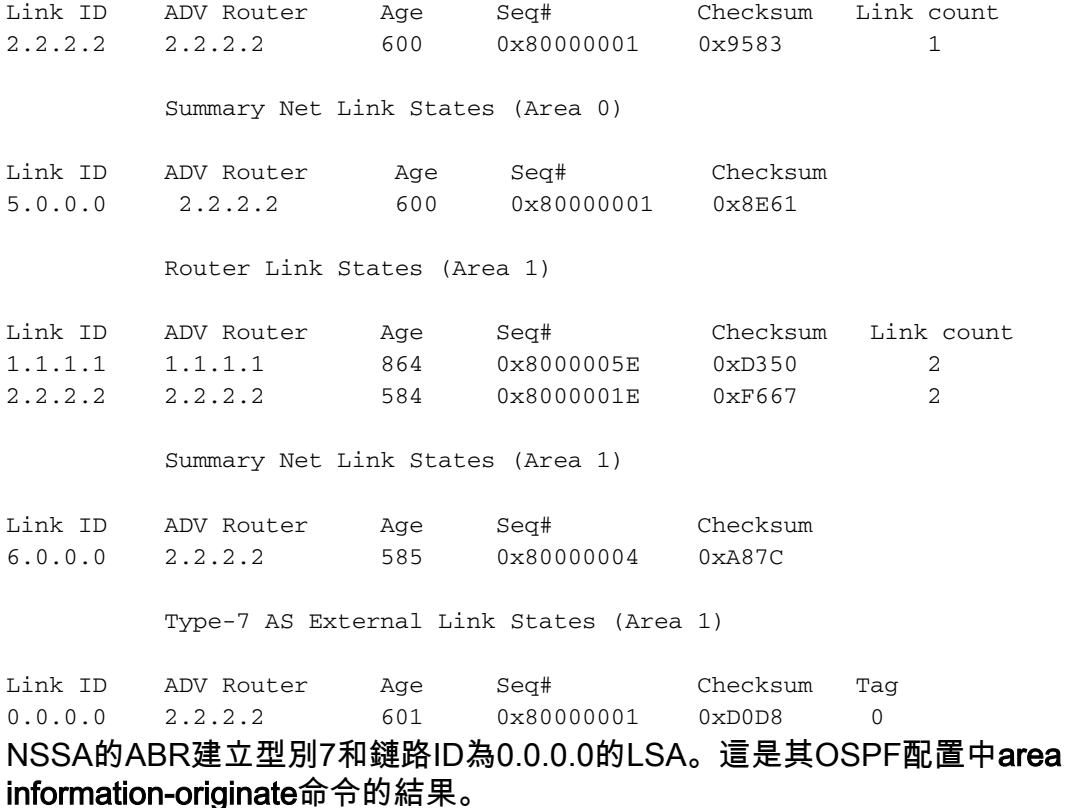

1 nssa default-

#### r2.2.2.2#**show ip ospf database nssa-external 0.0.0.0**

OSPF Router with ID (2.2.2.2) (Process ID 2)

 LS age: 650 Options: (No TOS-capability, No Type 7/5 translation, DC) LS Type: AS External Link Link State ID: 0.0.0.0 (External Network Number ) Advertising Router: 2.2.2.2 LS Seq Number: 80000001 Checksum: 0xD0D8 Length: 36 Network Mask: /0 Metric Type: 2 (Larger than any link state path) TOS: 0 Metric: 1 Forward Address: 0.0.0.0 External Route Tag: 0 ABR發起0.0.0.0型別7 LSA,即使它沒有預設路由。

r2.2.2.2#**show ip route 0.0.0.0** % Network not in table

r1.1.1.1#**show ip route ospf** O IA 6.0.0.0/8 [110/65] via 5.0.0.2, 00:00:18, Serial2/1/0 O\*N2 0.0.0.0/0 [110/1] via 5.0.0.2, 00:00:18, Serial2/1/0

<span id="page-3-0"></span>疑難排解

目前尚無適用於此組態的具體疑難排解資訊。

## <span id="page-3-1"></span>相關資訊

- [OSPF資料庫說明指南](//www.cisco.com/en/US/tech/tk365/technologies_white_paper09186a0080094202.shtml?referring_site=bodynav)
- [OSPF支援頁](//www.cisco.com/en/US/tech/tk365/tk480/tsd_technology_support_sub-protocol_home.html?referring_site=bodynav)
- [IP 路由支援頁面](//www.cisco.com/en/US/tech/tk365/tsd_technology_support_protocol_home.html?referring_site=bodynav)
- [技術支援與文件 Cisco Systems](//www.cisco.com/cisco/web/support/index.html?referring_site=bodynav)